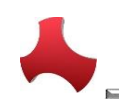

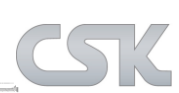

# **Version 16.1: Neue Funktionen**

# **MRP-Link allgemein:**

# - **'Recent Query' Rename (2015-10-19/27)**

○ Recent Query' Elemente können ab sofort aus der Anzeige entfernt werden. Dafür wird ein extra Fenster aufgemacht, in dem die Recents entweder alle oder nur bestimmte selektiert und entfernt werden können.

# - **'PCB Library Expert' as Tool (2015-10-09/12)**

o Library Expert wird in die Toolleiste eingetragen, sofern es auf dem PC installiert ist.

# - **'Query Builder Elements – Not Like' (2015-10-08)**

o Ab sofort ist es möglich, beim Erstellen eines Filters auch auf das Element , Not Like' zurück zu greifen.

# - **Modul Names (2015-09-24/30)**

o Die Modul Bezeichnungen wie z.B. (Library Searcher, Parts Stock, Alternative Db, BOM Management, Report) waren bis jetzt immer hardwide geschrieben. Das heißt, wenn der Anwender die Module in der Menu CSV Datei nach seinen Wünschen geändert hat, dann wurden zwar die Modulbezeichnungen in den Tabs geändert, aber die Bezeichnungen in dem Baum oder die einzelnen Aufrufe waren immer noch mit den Originalbezeichnungen. Ab sofort werden alle Bezeichnungen den einzelnen Variablen zugeordnet. Diese werden dann beim Starten des MRP-Links belegt und überall in der Software ersetzt, so dass immer die aktuellen Anwenderbezeichnungen zu sehen sind. Diese Änderung wurde z.B. in folgenden Fenstern durchgeführt (Constraint Manager, Update Constraint Manager, Filter Chooser, Column Mapping, Read Parts, Add Remove Columns usw.). Es wurde in den Baumstrukturen und in den Rechtenmausklicks geändert, sowohl vom Baum als auch im Data View. Außerdem wurden die Bezeichnungen auch in vielen Klassen des MRP-Links angepasst, damit es auch im Verborgenen richtig funktioniert.

# - **Framework 4.0 (2015-09-17)**

o Umstellung/Kompilierung des gesamten MRP-Link Projektes auf Framework 4.

# - **Report (2015-09-15/16)**

o Da wir für die Darstellung der Reports im PDF Reader die Java DLLs benötigen, haben wir diese immer vom Framework 2 verwendet. Leider haben die neuen Frameworks diese DLL nicht mehr in den Installationsverzeichnissen. Deswegen funktionierte die Darstellung der Reports nicht mehr. Ab sofort ist die DLL im MRP-Link mit eingebunden und wird nicht mehr benötigt.

# MessageBox with bold KeyWords (2015-09-04/7)

o Damit die Informationen, die wir dem Anwender zeigen, noch deutlicher sind, sollten die Schlüsselwörter in einer Infomeldung/ Infofenster fett und etwas größer geschrieben werden. Leider bietet das Standardfenster, das wir immer für unsere Meldungen verwenden diese Option nicht. Deswegen haben wir ein eigenes Infofenster erstellt und dabei das Element 'RichTextBox' verwendet, in dem wir dann das Aussehen einzelner Zeichen verändern können. Ab sofort werden alle Infomeldungen, die wir anzeigen kontinuierlich auf das neue Fenster umgestellt. Wenn auf dem Server mehr Suchergebnisse zur Verfügung

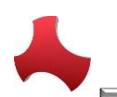

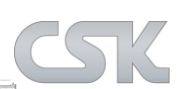

stehen als vom Anwender gewünscht, ist die erste Infomeldung die in dem Fenster erscheint die Aussage vom ,SearchingResult'.

# **Version 16.1: Neue Verbesserungen**

# **MRP-Link allgemein:**

- **Material Where Used Window Size (2016-01-07)**
	- o Die erlaubte Minimalgröße des , Material Where Used' Fensters wurde angepasst.

#### - **Setting – Performance Options (2016-01-06)**

- o In dem Fenster Setting im Bereich Performance wurden die Optionen 'CADSTAR Access & CADSTAR ODBC' ausgegraut, da diese nicht mehr unterstützt und deswegen auch nicht mehr ausgeführt werden.
- **Setting – Parts Stock/Primary Source (2016-01-04)**
	- o In dem Fenster Settings waren noch die alten Bezeichnungen Parts Stock anstelle von Primary Source.

#### - **CADSTAR Import – Backgroundworker Crash (2015-12-02)**

o Nach dem Importieren der CADSTAR Bauteile, wird eine Searching Funktion im ,Library Searcher' durchgeführt. Damit sollen die neu importierten Bauteile sofort dem Anwender dargestellt werden. Wenn während dem Searching etwas auftritt und eine Meldung gezeigt wird, stürzt der Backgroundworker, in dem der Import ausgeführt wird, ab. Dies hatte keine Auswirkung auf die importierten Bauteile, sollte aber trotzdem nicht abstürzen. Der Backgroundworker wurde angepasst und stürzt jetzt nicht mehr ab.

# - **Search In All Folder Constraint (2015-12-01)**

o Leider wurde festgestellt, dass die Bedingung beim Zusammensetzen aller selektierten Baumeinträge immer noch nicht richtig aufgebaut wird und der MRP-Link dadurch immer noch zu lange für das suchen/darstellen der Bauteile benötigt. Diese Zusammensetzung wurde korrigiert und der MRP-Link sucht jetzt wieder wie zuvor.

# - **Parts Stock – Tree Manage (2015-12-01)**

o Es gibt die Möglichkeit, dass der Anwender den Parts Stock Baum anhand einer CSV aufbaut. Wenn diese Option gewählt wird, sollte der Anwender noch die richtige Spalte aus der Combo Box auswählen, die in der CSV hinterlegt und sortiert dargestellt ist. Damit dies nicht in Vergessenheit gerät, zeigen wir ab sofort nach dem Bestätigen mit ,OK' welche Spalte für den Aufbau gewählt wurde. Hier kann der Anwender noch einmal kontrollieren und ggf. Änderungen an der Spaltenauswahl vornehmen.

#### - **Filter Table(Selected Columns) –Column Size (2015-12-01)**

o Wenn der Anwender versucht, einen Filter mit ca. 200 gewählten Spalten/Eigenschaften abzuspeichern, dann geht das leider ins Leere, da die Spaltengröße auf dem SQL Server zu klein eingestellt war. Der Filter Spaltengröße für die ausgewählten Spalten/Eigenschaften wurde auf MAX. umgestellt, damit auch Filter mit mehr als nur 200 gewählten Spalten/Eigenschaften hinterlegt werden können.

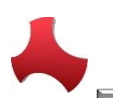

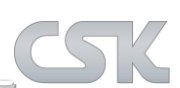

#### - **Parts Import – Replace . or ! from Column Name (2015-11-30)**

o Die Routine in der die Zeichen . und ! in den Spaltennamen ersetzt werden, wurde überarbeitet. Bisher wurde nur auf ein Zeichen im Spaltennamen kontrolliert und reagiert. Ab sofort werden beide Zeichen in einem Spaltennamen kontrolliert und korrigiert.

#### - **Ribbon DLL (2015-10-29)**

 $\circ$  Heute wurde eine neu angepasste Ribbon DLL mit in die Software eingebunden. Es gab Änderungen in der Anzeige eines Panels im verkleinerten Zustand. Bei dem Style 'Office 2007' und der Themenfarbe Blau wurde nach dem Verkleinern eines Panels die obere Hälfte des Panels in dunklem Grau/Schwarz angezeigt. Somit konnten die meisten Einträge nicht richtig erkannt werden. Diese Farbe wurde in einen Blauton geändert.

#### - **'Filter Chooser' Column Size (2015-10-29)**

o In dem Fenster 'Filter Chooser' wurden die Größen der Spalten (Name & Property) auf die Größe des Inhaltes angepasst. Diesen werden sofort nach dem Starten des Fensters gesetzt.

#### - **'Material Where Used' Columns Read Only (2015-10-23)**

o In dem Fenster 'Material Where Used' wurden die Spalten auf 'ReadOnly' gesetzt, damit der Anwender nicht ausversehen die Dateninfo verändern kann.

#### - **'Material Where Used' Export (2015-10-14)**

 $\circ$  Ab sofort kann die Anzeige , Material Where Used als CSV Datei exportiert werden.

#### - **Rename Filter (2015-10-13/14)**

o Zukünftig können Anwender die gespeicherten Filter auch umbenennen, dabei werden auch die dazugehörigen .Recent' Elemente mit umbenannt.

#### - **'Query Builder' Element Size (2015-10-13)**

o Duery Builder' Elementgröße wurden an die Inhalte angepasst.

#### - **'Difference Report' Resize (2015-10-13)**

o Das 'Differenz Report' Fenster wurde so angepasst, dass beim Minimieren des Fensters immer noch alles korrekt dargestellt wird.

#### - **'Difference Report' Window (2015-10-13)**

 $\circ$  ). Differenz Report' Fenster wird ab heute im .BringToFront' Modus gestartet. Das heißt, das Fenster wird vor dem Anzeigen nach vorne geholt.

#### - **'Filter Window – DataGridView Size' (2015-10-13)**

o Zusätzlich zu der Filterfenstergröße werden jetzt auch die Größen der DataViews (Ansichtsfelder) gespeichert und wieder angezeigt.

#### - **Empty 'Query Builder Elements' (2015-10-08)**

o Seit der letzten MRP-Link Version wurden die Infoleisten des 'Query Builders' aufgeteilt und eine Infoleiste wurde unterhalb des 'Query Builders' positioniert. Nachdem diese umpositioniert wurde, verloren manche 'Elemente' aus dem 'Query Builder' die Definition und wurden nach dem Erstellen nicht richtig initialisiert. Die Elemente wurden neu definiert und werden nun wieder richtig initialisiert.

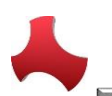

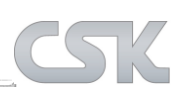

#### - **Save 'Recent Querys' after close MRP-Link (2015-10-07)**

o Nach dem beenden des MRP-Links über den X Knopf wurden die 'Recent Querys' nicht gespeichert und somit nach dem Neustart auch nicht angezeigt. Jetzt wird die Funktion auch hinter dieser Schließfunktion ausgeführt und die "Recents' werden ordnungsgemäß gesichert und wieder dargestellt.

#### - **'Import Parts' (2015-10-07)**

o Nach dem Optimieren der Aufrufe in dem Fenster 'Read Parts' wurde das Importieren der CADSTAR Bibliothek aber auch das Abbrechen des Vorgangs nicht mehr ausgeführt. Der Fehler wurde gefunden und bereinigt.

#### - **'Delete Last Recent Query' (2015-10-02)**

- o Wenn der letzte 'Recent Query' gelöscht wurde, war die Anzeige in den Tabs nicht aktuell. Das ist dasselbe Problem wie das Löschen des letzten .Recent Querys' aus der Tabelle. Jetzt wird alles genau so verarbeitet und sofort aktualisiert.
- **'Can't refresh Filter' bessere Information Anzeige für den Anwender (2015-10-02)**
	- o Diese Information wird ab sofort in einem von uns erstelltem Infofenster gezeigt und die Schlüssel Wörter wie z.B. (der defekte Filter und die Wörter ,delete' / ,repair') werden fett geschrieben.

#### - **Double Menu Select after Select Recent Query (2015-10-01)**

o Nach dem Anpassen der Modulbezeichnungen wurde festgestellt, dass die Funktion ,MenuSelect' nach dem Auswählen eines ,Recent Filters' doppelt ausgeführt wird. Das ist unnötig und wird nur noch 1x pro Klick ausgeführt.

#### - **'Refresh Filter Db' after Recent (2015-10-01)**

o Es ist falsch, dass nach dem Auswählen eines , Recent Filters' die Funktion , Refresh Filter Db' ausgeführt wird. Diese Funktion soll und wird ab sofort nur beim Wechseln einzelner Module ausgeführt.

#### - **'Can't refresh Filter' mehr Informationen für den Anwender (2015-10-01)**

o Beim Wechseln zwischen den einzelnen Modulen wird eine Funktion durchgeführt die die Bezeichnungen der gespeicherten Spalten der einzelnen Filter an die neuen Bezeichnungen anpasst (wenn z.B. eine Spalten-Umbenennung stattfand und die Filter davon nichts mitbekommen haben). Dafür ist die Funktion 'Refresh Filter Db' und wenn diese die Spalten aus den Filtern nicht aktualisieren kann, dann wird einfach nur eine Meldung gezeigt 'Can't refresh Filter Db'. Jetzt haben wir zusätzlich zu dieser Information noch die Info hinzugefügt welcher Filter das Problem bereitet und eventuell entweder gelöscht oder angepasst werden soll.

#### - **Delete Last Recent Query (2015-09-30)**

o Wenn der allerletzte Filter vom Anwender gelöscht wird, dann wird dieser nicht aus der Tabelle der 'Recent Querys' entfernt, weil die Routine nicht so aufgebaut war, dass die auch in die Abfrage reingeht, wenn keine Filter mehr vorhanden sind. Jetzt wird die Tabelle immer sofort geleert und gleich danach neu geschrieben und wenn es keine Filter gibt, dann werden auch keine neu geschrieben und somit ist die Tabelle aktuell/ leer.

Seite 4 von 7

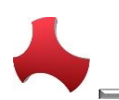

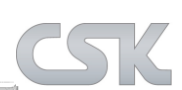

# - **Constraint Manager Refresh after add (2015-09-30)**

o Die Anzeige der vorhandenen Constraints wird nach dem Hinzufügen eines neuen Constraints nicht aktualisiert und man muss erst woanders klicken, damit die Anzeige erneuert wird. Dies wird ab sofort gleich hintereinander durchgeführt.

#### - **Filter Row Initialization (2015-09-30)**

o Wenn die letzte Zeile des Query Builders entfernt wird, dann bleiben leere nicht initialisierte Elemente. Wenn der Anwender jetzt schnell eine Spalte auswählt, ein Suchbegriff eingibt und sucht, dann werden viele Fehlermeldungen vom SQL Server kommen, weil die Elemente wie (Vergleichsoperator, Sortierung) nicht belegt sind. Was aber sinnvoll wäre. Damit sowas nicht passiert, führen wir jetzt nach dem Entfernen der letzten Zeile die Funktion () aus. Damit belegen wir die Elemente, damit der Anwender keine Fehlermeldungen bekommt. Und sollten es nicht die richtigen Werte in den einzelnen Elementen sein, dann kann der Anwender diese bearbeiten. Siehe auch 'ClearCurrentFilter'.

#### - **'Options' Schreibfehler (2015-09-24)**

○ In den Einstellungen->Performance wurde die Beschriftung auf Deutsch geschrieben und nicht auf Englisch.

#### - **'Duplicate Part' (2015-09-23)**

o Das Fenster 'Duplicate Part' wurde schon immer mit der Übergabe 'Duplicate' aufgerufen. In dem Fenster selbst wird die Übergabe ausgewertet und anhand dessen was übergeben wurde reagiert das Fenster unterschiedlich. Leider gab es vorher keinen richtigen Fall für das Duplizieren und somit ist es immer in die sonstige Abfrage gefallen und dort wurde dann die Routine für das Duplizieren aufgerufen. Nach dem Anpassen und Aufräumen der Routinen in dem Fenster funktionierte das Duplizieren nicht mehr. Jetzt wurde auch ein Fall für das Duplizieren erstellt und somit funktioniert es einwandfrei.

#### - **MRP-Link Start with all selected Lib's As Default (2015-09-21/22)**

Wenn der MRP-Link gestartet wird, sollen alle Bibliotheken automatisch gewählt sein.

# - **'Clear Current Filter' (2015-09-10)**

- o Nach dem der Filter geleert wird, werden auch alle Elemente des Filters zurückgesetzt. Wenn der Anwender dann nur eine Spalte auswählt, den Wert nach dem gesucht werden soll eingibt und die Suche beginnt, kommen Fehlermeldungen, weil der SQL Server die nicht existierenden Werte nicht verarbeiten kann. Damit das nicht mehr passiert, wird hinter der Clear Current Filter' Funktion eine weitere Funktion 'Set Default Filter Values' ausgeführt. Dann initialisiert der MRP-Link sozusagen die Elemente und belegt diese mit den Anfangswerten die vorhanden sind.
- **'Add Alternatives' delete tempt able (2015-09-10)**
	- Nach dem Hinzufügen der Alternativ-Bauteile und/oder den Kollektiv-Bauteilen, werden die dazugehörigen temporären Tabellen nicht mit entfernt. Das wurde bereinigt, somit wird der Server nicht mehr mit überflüssigen Daten belastet.

#### - **'Domain User' (2015-09-09/10)**

o Für das Hinzufügen der Alternativ-Bauteile oder der Kollektiv-Bauteile erstellt die Routine temporäre Tabellen auf dem Server. Die Bezeichnung der Tabelle bekommt einen Zeitstempel des Servers, den Namen des Anwenders der die Alternativen hinzufügt und

Seite 5 von 7

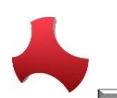

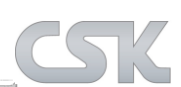

zum Schluss noch ,TempTable'. Damit ist gewährleistet, dass verschiedene Anwender sich nicht in die Quere kommen.

o Es wurde festgestellt, dass das Anmelden am MRP-Link/Server von Domain-Anwendern mit einem Slash '/' oder Backslash '\' in Ihrem Anmeldenamen auf dem Server zu Problemen führt. Dies verursachte Fehlermeldungen beim Hinzufügen der Alternativen. Ab sofort ersetzt MRP-Link in den Anmeldenamen die Slash & Backslash Zeichen. Somit ist ein einwandfreies Hinzufügen der Alternativ- & Kollektiv-Bauteile möglich.

## - **'Search in all folders' (2015-09-08)**

Die Option ,Search in all folders' wurde entfernt, damit es nicht zu Irritationen kommt, wenn sowieso schon alle Bibliotheken ausgewählt wurden. Außerdem wird die Performance, die zusätzlich hinter der Option existiert, trotzdem ausgeführt, wenn der Anwender alle Bibliotheken ausgewählt hat.

#### - **'Query Builder' Info restyle (2015-09-08)**

o Die Schaltfläche 'Searching' wurde auf 'Apply' geändert, damit es für jeden verständlicher ist, dass man mit dieser Schaltfläche das erstellte Query anwenden kann. Außerdem wurde die Info zum Suchergebnis (wie z.B. wie lange die Suche gedauert hat und wie viele Ergebnisse zurückgekommen sind) in einer Extraanzeige aufgeführt und unten angehängt.

#### - **' Allow Delete Collective Numbers ' -> 'Check Required Columns' (2015-09-04)**

o Wenn der Anwender die Option 'Allow Delete Collective Numbers' einschaltet, dann wird vom MRP-Link vor dem Ausführen der 'Searching' Routine in der Datenansicht auf die benötigten Spalten geprüft. Da der MRP-Link für diese Option auch noch die Informationen aus den Spalten 'SYSTEM\_MRPLINK\_Is\_CollectiveNumber' 'SYSTEM\_MRPLINK\_Fitted' benötigt, wurden diese heute in die Prüfroutine eingepflegt.

#### - **Delete All Collective Number Message (2015-09-03)**

o Wenn der Anwender in dem Stücklistenbaum eine Stückliste auswählt und alle vorhandenen Kollektivnummern entfernen möchte, kommt eine Meldung, dass keine Kollektivnummern gefunden worden sind. Wenn der Anwender ein einziges Bauteil auswählt und dieses entfernen möchte kam diese Meldung auch. Das war falsch und ist seit heute bereinigt.

- **Delete Collective Number with Alternative Check (2015-09-03)**

o Wenn der Anwender ein Bauteil entfernen wollte, das eine Kollektivnummer ist, dann ist in der Prüfroutine ein Fehler passiert, der einen falschen Ausgabewert produziert hat und immer wieder ein Fenster anzeigen ließ, dass das Entfernen dieses Bauteils nicht möglich sei, weil es Alternativen hat. Diese falsche Meldung wurde beseitigt und das Entfernen geht wieder.

#### - **Abbruch des Fensters/ des Vorgangs 'Add Part Direct' (2015-08-31/2015-09-03)**

o Wenn der Anwender ein neues Bauteil einer Stückliste hinzufügt, das wiederum auch eine Stückliste ist, dann kommt eine Meldung/ Fenster mit der Auswahl der Stücklistenversion die zur Auswahl steht. Wenn der Anwender bisher das Fenster abbrach, wurde das Bauteil trotzdem hinzugefügt. Dies wurde geändert, Jetzt bricht der Anwender wirklich ab und das Bauteil wird nicht mehr hinzugefügt.

#### - **'Limited Rights' -> Hide Buttons (2015-08-31)**

o Ab sofort darf ein Anwender mit limitierten Rechten, wenn er auf der Datenbank angemeldet ist, das Menü nicht mehr neu laden.

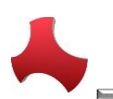

# MRP-Link

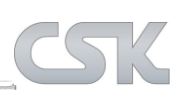

#### - **'Shema.ini' Datei beseitigen (2015-08-26)**

o Da wir zum Importieren einer CSV Datei in den Bereichen Primary Source (Parts Stock) & BOM Management eine Schema.ini Datei verwenden, wird diese auch nach einem erfolgreichen Import wieder entfernt, um keine Altlasten zu hinterlassen. Leider war die Routine zum Entfernen der Schema.ini Datei nur beim erfolgreichen Import eingebaut, aber nicht wenn der Import nicht erfolgreich war (durch Fehler in der CSV, Fehler im MRP-Link oder durch eigenen Abbruch des Importes). Dies wurde jetzt geändert, so dass ab sofort die Schema.ini Datei sowohl bei erfolgreichem als auch bei erfolglosem Import entfernt wird.

#### - **'Connect to Server' Fenster -> Passwort vor dem 'Connect' kontrollieren (2015-08-25)**

o Wenn der Anwender nach dem Anmelden auf dem Server das Passwort/ Log-In (versehentlich) ändert und dann sich versucht mit dem Server zu verbinden, dann kommen selbstverständlich unzählige Fehleranzeigen vom Server. Dies wird jetzt von uns kontrolliert und mit dem Passwort beim Verbinden auf dem Server mit dem Passwort von dem Anmelden verglichen. Wenn diese Passwörter unterschiedlich sein sollten dann erscheint eine Meldung.

#### - **'Server Settings' -> 'Show Error Message Table' Button Beschriftung (2015-08-25)**

o Die Beschriftung des Buttons 'Show Error Message Table' wurde falsch geschrieben und jetzt korrigiert.

#### - **BOM Report Filter (2015-08-25)**

o Es wurde eine falsche Anzeige der Stücklistendaten dargestellt, weil die Filter nicht richtig geladen werden konnten. Wenn ein Report einer Stückliste generiert wird, wird jedes Mal eine neue temporäre Tabelle auf dem Server für diese Stückliste erstellt. Wenn jetzt neue Filter für den Report erstellt und gespeichert werden, übernimmt MRP-Link die Bezeichnungen der temporären Tabellen und speichert diese mit ab. Wenn ein anderer Benutzer zu einem späteren Zeitpunkt eine dieser Filter startet, muss der MRP-Link die alten Tabellenbezeichnungen, die aus dem Filter stammen gegen die neuen temporären Tabellenbezeichnungen tauschen, damit der Filter auch richtig angewendet werden kann.

#### - **Version 16.1 (2015-08-10)**

Umstellung des MRP-Links auf die Version 16.1. Dabei wurden Pfade und Variablen des MRP-Links auf 16.1 umgestellt und getestet. Außerdem wurde wie immer die einwandfreie Kommunikation zwischen dem MRP-Link 16.1 und dem CADSTAR 16.0 getestet.

Seite 7 von 7